# Starting with WinGPS 5 Pro

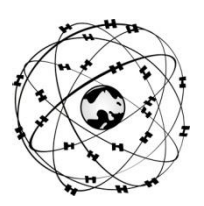

### **System requirements**

- Windows XP, Vista, 7 or 8 with DirectX 9 video card (or better)
- Laptop, netbook or board PC with 1024\*600 screen (or better).
- CD-ROM player for installation or Internet connection for a download version
- Internet connection for product activation, free updates, BaZ Updates for DKW1800 and Grib files.
- Free USB, serial, or BT ports for GPS with NMEA183 or Garmin protocol (inc USB).
- Installed DKW2 or DKW Hybrid chart sets (DKW1800, DKW Imray, nv-digital or BSB)

### **Users rights**:

As a license holder of WinGPS 5 Pro you are given the right to install WinGPS 5 Pro on maximal 2 PC systems and use it in combination with suitable digital charts for GPS navigation. If available you can download program updates using the **Check for updates** button under help in the program menu.

The WinGPS 4 Pro CD-ROM contains the setups of the following tools and programs. For the download version these can all be downloaded from the download page on [www.stentec.com](http://www.stentec.com/) :

- **DKW Manager** (Install DKW2, BSB, NV, DKW1, Uninstall, Activation, Updating of DKW1800-series
- **COM poort Plug&Play blocker** (solves the bouncing mouse problem)
- **DKW Builder Lite** (to create small DKW2 chart sets)
- **User manual** (Dutch, English and German versions under construction)

Your license code for installation can be found in the box package above the CD, or in your e-mail with download instructions. Online user account activation is required after installation.

#### **At first start-up**

- **File/Properties/Regional**: Select language, units and UTC offset for your time-zone.
- **File/Properties/Ship**: Enter standard speed, fuel consumption and AIS CPA settings.
- **Navigation/Grib control**: Download weather Grib files from the area selected by the chart window or select a 3 Day stream prediction for the German Bight, North Sea or Baltic Sea (BSH).
- At **Instruments/instrument Manager** a standard GPS is connected to an available COM port. Add additional COM ports and instruments. Baud rate 38400 for AIS. Adjust settings conform your instrument manuals, and connect them by a line drawn with your mouse between the circles.

#### **User hints**

- Select GPS tracking (menu button, left from +) to let the chart follow your position.
- **Navigation Info** (F4) gives position, course COG, speed SOG and distance DOG. Position your GPS on board free to see more than half the sky. 4 or more satellites in use give an accurate 3D-fix.
- **Select Routes/New Route** and click a new route on open water or the Dutch inland waterways. User the buttons of the Route Edit / Route properties/ Tab Planner and General to optimize your route.
- At **View/Properties** you can give the 3 chart viewers an optimal setting (try also right mouse button).
- Clear the 2 marks under the **Navigation Info** if you do not want to use Leeway (wake) or Stream, to prevent your heading will differ from your ground course.
- At **Instruments/Simulation** you can start up the simulation mode for training navigation.

DKW2 chart sets for WinGPS 5 Pro are available in the Stentec online shop on [www.stentec.com.](http://www.stentec.com/) Contact our helpdesk if you have problems or suggestions [\(helpdesk@stentec.com\)](mailto:helpdesk@stentec.com)

## **Enjoy using WinGPS 5 Pro Team Stentec Software, the Netherlands**